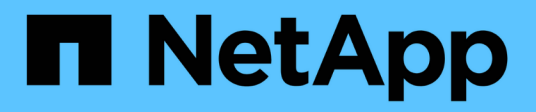

### **Erstellen eines Clusters, das FIPS-Laufwerke unterstützt**

### Element Software

NetApp January 15, 2024

This PDF was generated from https://docs.netapp.com/de-de/element-software-123/storage/task\_system\_manage\_fips\_avoid\_mixing\_nodes\_for\_fips\_drives.html on January 15, 2024. Always check docs.netapp.com for the latest.

# **Inhalt**

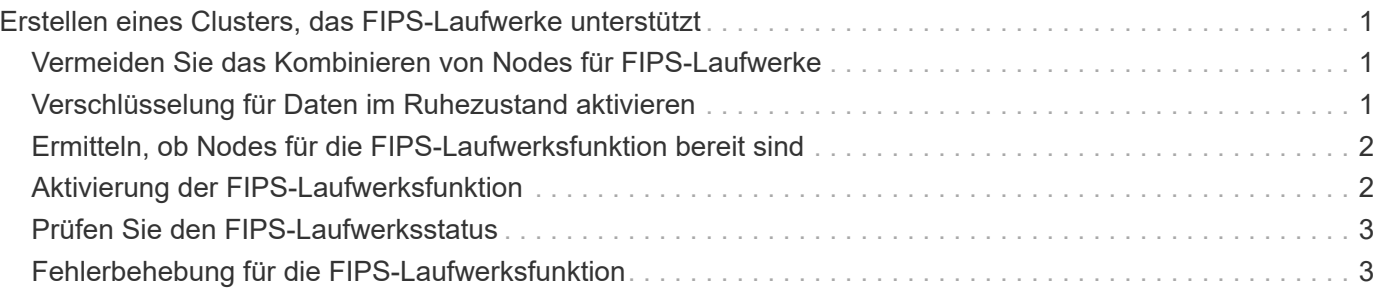

## <span id="page-2-0"></span>**Erstellen eines Clusters, das FIPS-Laufwerke unterstützt**

Für die Implementierung von Lösungen in vielen Kundenumgebungen wird die Sicherheit immer wichtiger. Federal Information Processing Standards (FIPS) sind Standards für die Sicherheit und Interoperabilität von Computern. Die nach FIPS 140-2 zertifizierte Verschlüsselung für Daten im Ruhezustand ist Bestandteil der Gesamtlösung.

- ["Vermeiden Sie das Kombinieren von Nodes für FIPS-Laufwerke"](#page-2-1)
- ["Verschlüsselung für Daten im Ruhezustand aktivieren"](#page-2-2)
- "Ermitteln, ob Nodes für die FIPS-Laufwerksfunktion bereit sind"
- ["Aktivierung der FIPS-Laufwerksfunktion"](#page-3-1)
- ["Prüfen Sie den FIPS-Laufwerksstatus"](#page-4-0)
- "Fehlerbehebung für die FIPS-Laufwerksfunktion"

### <span id="page-2-1"></span>**Vermeiden Sie das Kombinieren von Nodes für FIPS-Laufwerke**

Damit die Funktion von FIPS-Laufwerken aktiviert werden kann, sollten Nodes, bei denen einige FIPS-Laufwerke unterstützen und andere nicht, nicht kombiniert werden.

Ein Cluster gilt als FIPS-Laufwerke, die den folgenden Bedingungen entsprechen:

- Alle Laufwerke sind als FIPS-Laufwerke zertifiziert.
- Alle Nodes sind FIPS-Laufwerke.
- Die Verschlüsselung für Daten im Ruhezustand (OHR) ist aktiviert.
- Die FIPS-Laufwerksfunktion ist aktiviert. Alle Laufwerke und Nodes müssen FIPS-fähig sein und die Verschlüsselung im Ruhezustand muss aktiviert sein, um die FIPS-Laufwerksfunktion zu aktivieren.

### <span id="page-2-2"></span>**Verschlüsselung für Daten im Ruhezustand aktivieren**

Die Cluster-weite Verschlüsselung im Ruhezustand wird aktiviert und deaktiviert. Diese Funktion ist standardmäßig nicht aktiviert. Zur Unterstützung von FIPS-Laufwerken müssen Sie die Verschlüsselung im Ruhezustand aktivieren.

- 1. Klicken Sie in der NetApp Element Software-Benutzeroberfläche auf **Cluster** > **Einstellungen**.
- 2. Klicken Sie auf **Verschlüsselung im Ruhezustand aktivieren**.

### **Weitere Informationen**

- [Aktivieren und Deaktivieren der Verschlüsselung für ein Cluster](https://docs.netapp.com/de-de/element-software-123/storage/task_system_manage_cluster_enable_and_disable_encryption_for_a_cluster.html)
- ["Dokumentation von SolidFire und Element Software"](https://docs.netapp.com/us-en/element-software/index.html)
- ["NetApp Element Plug-in für vCenter Server"](https://docs.netapp.com/us-en/vcp/index.html)

### <span id="page-3-0"></span>**Ermitteln, ob Nodes für die FIPS-Laufwerksfunktion bereit sind**

Sie sollten überprüfen, ob alle Nodes im Storage Cluster zur Unterstützung von FIPS-Laufwerken bereit sind. Hierzu verwenden Sie die NetApp Element Software GetFipsReport API-Methode.

Der resultierende Bericht zeigt einen der folgenden Status an:

- Keine: Node unterstützt nicht die FIPS-Laufwerksfunktion.
- Partiell: Node ist FIPS-fähig, nicht alle Laufwerke sind FIPS-Laufwerke.
- Bereit: Node ist FIPS-fähig. Alle Laufwerke sind FIPS-Laufwerke oder es sind keine Laufwerke vorhanden.

#### **Schritte**

1. Prüfen Sie mithilfe der Element API, ob die Nodes und Laufwerke im Storage-Cluster FIPS-Laufwerke unterstützen:

GetFipsReport

- 2. Überprüfen Sie die Ergebnisse, und notieren Sie alle Knoten, die keinen Status von "bereit" aufweisen.
- 3. Prüfen Sie bei Knoten, die keinen Status bereit hatten, ob das Laufwerk die FIPS-Laufwerksfunktion unterstützt:
	- Geben Sie mithilfe der Element API Folgendes ein: GetHardwareList
	- Notieren Sie sich den Wert des **DriveEncrypting CapabilityType**. Ist der FIPS-2, unterstützt die Hardware die FIPS-Laufwerksfunktion.

Siehe Details zu GetFipsReport Oder ListDriveHardware Im ["Element-API-Referenz".](https://docs.netapp.com/de-de/element-software-123/api/index.html)

4. Wenn das Laufwerk die FIPS-Laufwerksfunktion nicht unterstützt, ersetzen Sie die Hardware durch FIPS-Hardware (entweder Node oder Laufwerke).

#### **Weitere Informationen**

- ["Dokumentation von SolidFire und Element Software"](https://docs.netapp.com/us-en/element-software/index.html)
- ["NetApp Element Plug-in für vCenter Server"](https://docs.netapp.com/us-en/vcp/index.html)

### <span id="page-3-1"></span>**Aktivierung der FIPS-Laufwerksfunktion**

Die Funktion für FIPS-Laufwerke kann über die NetApp Element Software aktiviert werden EnableFeature API-Methode.

Die Verschlüsselung im Ruhezustand muss auf dem Cluster aktiviert sein und alle Nodes und Laufwerke müssen FIPS-fähig sein, wie angegeben, wenn der GetFipsReport den Status bereit für alle Nodes anzeigt.

#### **Schritt**

1. Aktivieren Sie mithilfe der Element API FIPS auf allen Laufwerken, indem Sie Folgendes eingeben:

```
EnableFeature params: FipsDrives
```
#### **Weitere Informationen**

- ["Storage-Management mit der Element API"](https://docs.netapp.com/de-de/element-software-123/api/index.html)
- ["Dokumentation von SolidFire und Element Software"](https://docs.netapp.com/us-en/element-software/index.html)
- ["NetApp Element Plug-in für vCenter Server"](https://docs.netapp.com/us-en/vcp/index.html)

### <span id="page-4-0"></span>**Prüfen Sie den FIPS-Laufwerksstatus**

Sie können mithilfe der NetApp Element Software prüfen, ob die FIPS-Laufwerksfunktion auf dem Cluster aktiviert ist GetFeatureStatus API-Methode, die angibt, ob der Status "FIPS Drives enabled" wahr oder "false" ist.

1. Überprüfen Sie mithilfe der Element API die FIPS-Laufwerksfunktion auf dem Cluster, indem Sie Folgendes eingeben:

GetFeatureStatus

2. Überprüfen Sie die Ergebnisse der GetFeatureStatus API-Aufruf. Wenn der Wert für aktivierte FIPS-Laufwerke den Wert hat, ist die Funktion für FIPS-Laufwerke aktiviert.

```
{"enabled": true,
"feature": "FipsDrives"
}
```
#### **Weitere Informationen**

- ["Storage-Management mit der Element API"](https://docs.netapp.com/de-de/element-software-123/api/index.html)
- ["Dokumentation von SolidFire und Element Software"](https://docs.netapp.com/us-en/element-software/index.html)
- ["NetApp Element Plug-in für vCenter Server"](https://docs.netapp.com/us-en/vcp/index.html)

### <span id="page-4-1"></span>**Fehlerbehebung für die FIPS-Laufwerksfunktion**

Über die NetApp Element Software-UI lassen sich Benachrichtigungen über Clusterfehler oder Fehler im System anzeigen, die sich auf die FIPS-Laufwerksfunktion beziehen.

- 1. Wählen Sie über die Element-UI die Option **Reporting** > **Alerts** aus.
- 2. Suchen Sie nach Clusterfehlern, einschließlich:
	- Übereinstimmende FIPS-Laufwerke
	- FIPS führt zu Compliance-Verstößen
- 3. Vorschläge zur Problembehebung finden Sie unter Informationen zu Cluster-Fehlercodes.

#### **Weitere Informationen**

• [Cluster-Fehlercodes](https://docs.netapp.com/de-de/element-software-123/storage/reference_monitor_cluster_fault_codes.html)

- ["Storage-Management mit der Element API"](https://docs.netapp.com/de-de/element-software-123/api/index.html)
- ["Dokumentation von SolidFire und Element Software"](https://docs.netapp.com/us-en/element-software/index.html)
- ["NetApp Element Plug-in für vCenter Server"](https://docs.netapp.com/us-en/vcp/index.html)

#### **Copyright-Informationen**

Copyright © 2024 NetApp. Alle Rechte vorbehalten. Gedruckt in den USA. Dieses urheberrechtlich geschützte Dokument darf ohne die vorherige schriftliche Genehmigung des Urheberrechtsinhabers in keiner Form und durch keine Mittel – weder grafische noch elektronische oder mechanische, einschließlich Fotokopieren, Aufnehmen oder Speichern in einem elektronischen Abrufsystem – auch nicht in Teilen, vervielfältigt werden.

Software, die von urheberrechtlich geschütztem NetApp Material abgeleitet wird, unterliegt der folgenden Lizenz und dem folgenden Haftungsausschluss:

DIE VORLIEGENDE SOFTWARE WIRD IN DER VORLIEGENDEN FORM VON NETAPP ZUR VERFÜGUNG GESTELLT, D. H. OHNE JEGLICHE EXPLIZITE ODER IMPLIZITE GEWÄHRLEISTUNG, EINSCHLIESSLICH, JEDOCH NICHT BESCHRÄNKT AUF DIE STILLSCHWEIGENDE GEWÄHRLEISTUNG DER MARKTGÄNGIGKEIT UND EIGNUNG FÜR EINEN BESTIMMTEN ZWECK, DIE HIERMIT AUSGESCHLOSSEN WERDEN. NETAPP ÜBERNIMMT KEINERLEI HAFTUNG FÜR DIREKTE, INDIREKTE, ZUFÄLLIGE, BESONDERE, BEISPIELHAFTE SCHÄDEN ODER FOLGESCHÄDEN (EINSCHLIESSLICH, JEDOCH NICHT BESCHRÄNKT AUF DIE BESCHAFFUNG VON ERSATZWAREN ODER -DIENSTLEISTUNGEN, NUTZUNGS-, DATEN- ODER GEWINNVERLUSTE ODER UNTERBRECHUNG DES GESCHÄFTSBETRIEBS), UNABHÄNGIG DAVON, WIE SIE VERURSACHT WURDEN UND AUF WELCHER HAFTUNGSTHEORIE SIE BERUHEN, OB AUS VERTRAGLICH FESTGELEGTER HAFTUNG, VERSCHULDENSUNABHÄNGIGER HAFTUNG ODER DELIKTSHAFTUNG (EINSCHLIESSLICH FAHRLÄSSIGKEIT ODER AUF ANDEREM WEGE), DIE IN IRGENDEINER WEISE AUS DER NUTZUNG DIESER SOFTWARE RESULTIEREN, SELBST WENN AUF DIE MÖGLICHKEIT DERARTIGER SCHÄDEN HINGEWIESEN WURDE.

NetApp behält sich das Recht vor, die hierin beschriebenen Produkte jederzeit und ohne Vorankündigung zu ändern. NetApp übernimmt keine Verantwortung oder Haftung, die sich aus der Verwendung der hier beschriebenen Produkte ergibt, es sei denn, NetApp hat dem ausdrücklich in schriftlicher Form zugestimmt. Die Verwendung oder der Erwerb dieses Produkts stellt keine Lizenzierung im Rahmen eines Patentrechts, Markenrechts oder eines anderen Rechts an geistigem Eigentum von NetApp dar.

Das in diesem Dokument beschriebene Produkt kann durch ein oder mehrere US-amerikanische Patente, ausländische Patente oder anhängige Patentanmeldungen geschützt sein.

ERLÄUTERUNG ZU "RESTRICTED RIGHTS": Nutzung, Vervielfältigung oder Offenlegung durch die US-Regierung unterliegt den Einschränkungen gemäß Unterabschnitt (b)(3) der Klausel "Rights in Technical Data – Noncommercial Items" in DFARS 252.227-7013 (Februar 2014) und FAR 52.227-19 (Dezember 2007).

Die hierin enthaltenen Daten beziehen sich auf ein kommerzielles Produkt und/oder einen kommerziellen Service (wie in FAR 2.101 definiert) und sind Eigentum von NetApp, Inc. Alle technischen Daten und die Computersoftware von NetApp, die unter diesem Vertrag bereitgestellt werden, sind gewerblicher Natur und wurden ausschließlich unter Verwendung privater Mittel entwickelt. Die US-Regierung besitzt eine nicht ausschließliche, nicht übertragbare, nicht unterlizenzierbare, weltweite, limitierte unwiderrufliche Lizenz zur Nutzung der Daten nur in Verbindung mit und zur Unterstützung des Vertrags der US-Regierung, unter dem die Daten bereitgestellt wurden. Sofern in den vorliegenden Bedingungen nicht anders angegeben, dürfen die Daten ohne vorherige schriftliche Genehmigung von NetApp, Inc. nicht verwendet, offengelegt, vervielfältigt, geändert, aufgeführt oder angezeigt werden. Die Lizenzrechte der US-Regierung für das US-Verteidigungsministerium sind auf die in DFARS-Klausel 252.227-7015(b) (Februar 2014) genannten Rechte beschränkt.

#### **Markeninformationen**

NETAPP, das NETAPP Logo und die unter [http://www.netapp.com/TM](http://www.netapp.com/TM\) aufgeführten Marken sind Marken von NetApp, Inc. Andere Firmen und Produktnamen können Marken der jeweiligen Eigentümer sein.